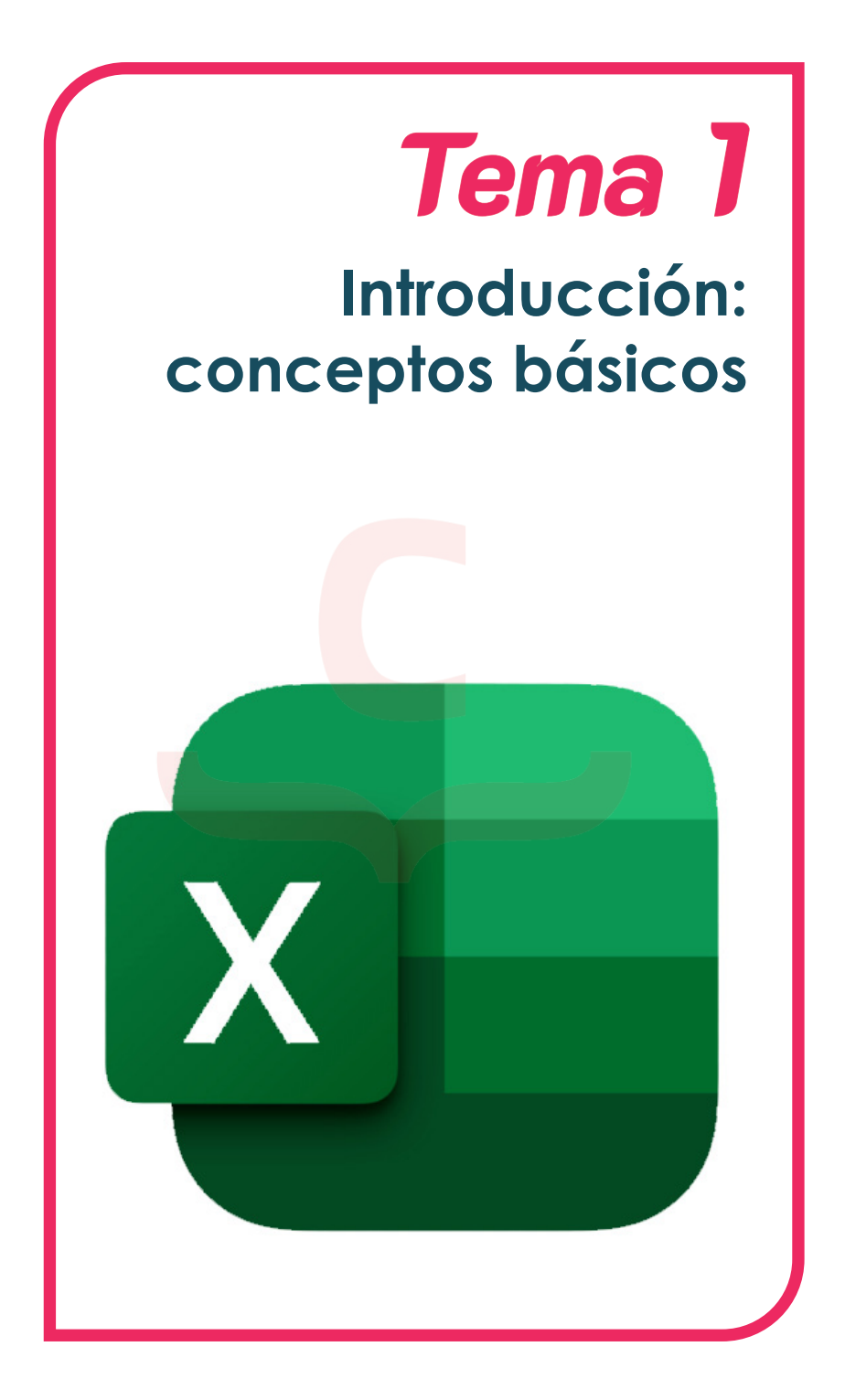

## **OBJETIVOS:**

- · **Familiarizarnos con la interfaz de usuario/a.**
- · **Conocer la ubicación y el uso de las diferentes herramientas de Excel.**
- · **Descubrir el uso cinta de opciones.**
- · **Conocer la barra de herramientas de acceso rápido.**
- · **Conocer la barra de fórmulas y como es una hoja de cálculo.**

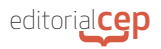

## **1. CONCEPTOS BÁSICOS**

Excel es una de las aplicaciones más usadas en el mundo para el procesamiento de datos. Esta aplicación puede ser utilizada para crear hojas de cálculo, gráficos, bases de datos y mucho más. En este primer tema, se describen algunas de sus principales características.

Para empezar, cuando abres Excel desde el año 2013, lo primero aparece es la pantalla de bienvenida, conocida como **Pantalla de Inicio.** Esta pantalla muestra una variedad de plantillas y opciones para crear nuevos libros de trabajo, así como una lista de los archivos que el usuario/a ha estado usando recientemente.

En la Pantalla de Inicio, los usuarios/as pueden seleccionar una plantilla en blanco para crear un nuevo libro de trabajo vacío o elegir entre una variedad de plantillas prediseñadas para diferentes propósitos, como presupuestos, facturas, calendarios y más.

| <b>CE</b> Excel |                                                                                                    |
|-----------------|----------------------------------------------------------------------------------------------------|
| (n)<br>Inicio   | <b>Buenas tardes</b><br>v Nueva                                                                                                    |
| ъ<br>Nuevo      | <b>Channel</b><br><b>COMMERCIAL</b><br><b>MARINE</b><br><b>Time</b><br><b>School Inc.</b><br>Ξ<br>Min als de los<br>Gráficos circulares<br>Introducción a los<br><b>Realize la primera</b><br>---<br>Realizar un<br>Fórmulas<br>Tabla dinámica<br>recorrido<br>.<br>and the state of the<br>$\rightarrow$<br>G<br>ы<br>Calendario de cualquier año<br>Libro en blanco<br>Le damos la bienvenida a Ex<br>Más allá del tutorial de gráfic<br>Calendario de fotos estacional<br>Presupuesto personal mensual<br>Tutorial de fórmula<br>Tutorial de tablas dinámicas |
| E<br>Abrir      | Anclado<br>Recientes<br>D<br>Fecha de modificación<br>Nombre                                                                                                    |
|                 | $\mathbf{a}$<br>ricardo Renta<br>26 de abril<br>D: » Doc familia » renta 2020                                                                                                    |
|                 | $\mathbf{e}$<br>Presupuesto personal mensual1<br>21 de abril<br>OneDrive - Colegio Sagrado Corazón Madrid                                                                                                    |
|                 | $\mathbf{e}$<br>Libro<br>17 de abril<br>OneDrive de ELENA COELHO: Colegio Sagrado Corazón Madrid » Documents                                                                                                    |
|                 | œ<br><i>influencers</i><br>17 de abril<br>OneDrive de Juan Gonzalez » Documentos                                                                                                    |
|                 | 國<br>Factura tecno vol III<br>18 de enero<br><b>b</b> » Editorial CEP                                                                                                    |
|                 | 图<br>Factura tecno vol III<br>18/10/2022<br>Descargas                                                                                                    |

*Pantalla de Inicio de Excel*

Un **libro de Excel** es un archivo que contiene una o más **hojas de cálculo** y la forma mínima de trabajo en Excel. Porque cuando creamos un archivo en Excel por primera vez, en realidad, estamos creando un libro en blanco.

Una **hoja de cálculo** es una cuadrícula de celdas organizadas en filas y columnas en blanco. Las filas se numeran de arriba hacia abajo (1, 2, 3, etc.) y las columnas se etiquetan de izquierda a derecha con letras (A, B, C, etc.). Las intersecciones entre filas y columnas son las denominadas celdas.

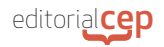

## *Sabías qué*

A la derecha de la columna Z se sitúa la columna AA, tras la cual aparece la columna AB, y así sucesivamente. Una vez que se llega a la columna AZ, empieza la secuencia de columnas encabezadas por la letra B (BA, BB, BC, etc.). Si llegados a la columna ZZ, necesitamos más columnas, estas siguen la serie AAA, que termina siempre con la columna XFD, equivalente a la columna número 16.384

Cada celda puede contener un valor, una fórmula o una etiqueta. Para desplazarse dentro de la hoja de cálculo, se utilizan las teclas de flecha del teclado o el puntero del ratón, haciendo clic en la celda que queramos seleccionar y en la que queramos introducir información.

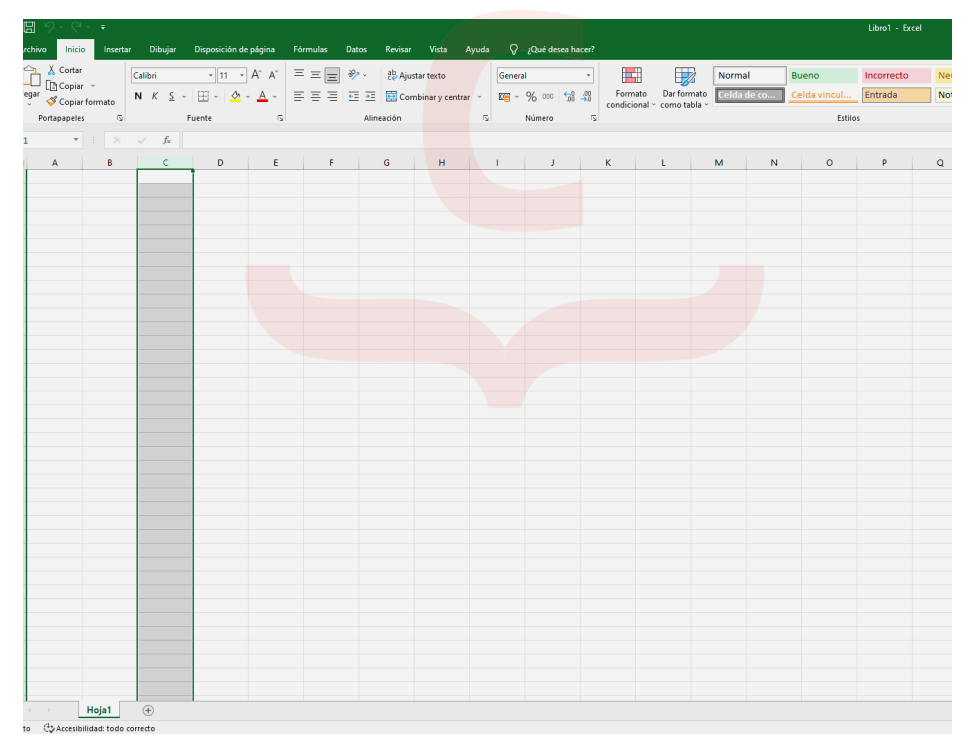

## *Hoja de cálculo en blanco Excel*

En la parte superior de la pantalla, encontrarás la cinta de opciones, que contienen pestañas y grupos de herramientas, con las que

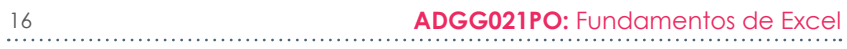

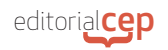

podrás realizar distintas tareas en la hoja de cálculo, tal y como iremos viendo en los siguientes temas.

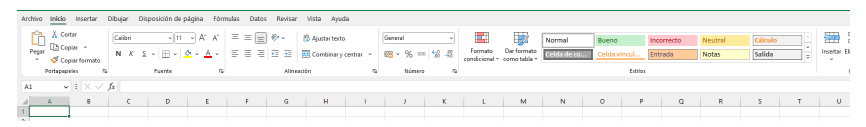

*Cinta de opciones Excel*

En la parte inferior de la pantalla, encontrarás otra cinta de opciones más pequeña, que contienen varias herramientas. La que se sitúa más a la derecha permite hacer zoom sobre la hoja de cálculo.

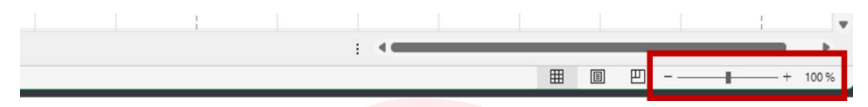

*Barra inferior zona de zoom sobre la hoja de cálculo*

A la izquierda de la herramienta de **Zoom**, están las vistas de página: Normal, Diseño de página, Vista previa de salto de página y lectura.

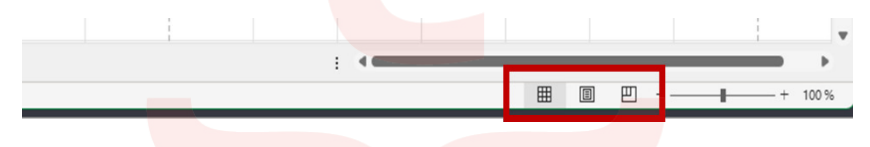

*Barra inferior zona botones para vistas de página*

En el extremo opuesto, como se puede ver en la siguiente imagen, aparece en negrita la solapa que indica la hoja activa y el símbolo +, que permite añadir más hojas de cálculo al libro Excel.

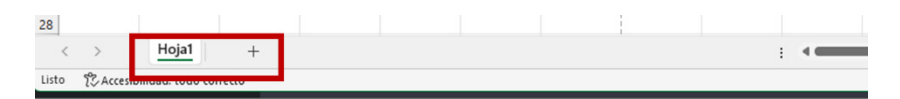

*Barra inferior zona botones para control de hojas*

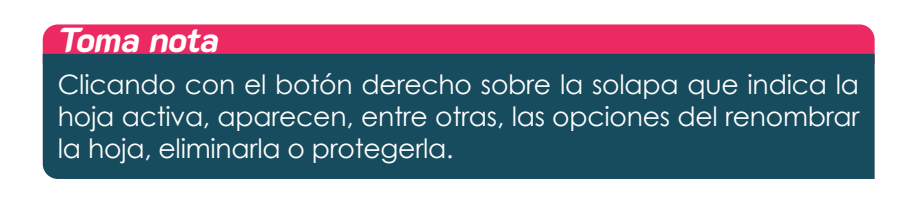